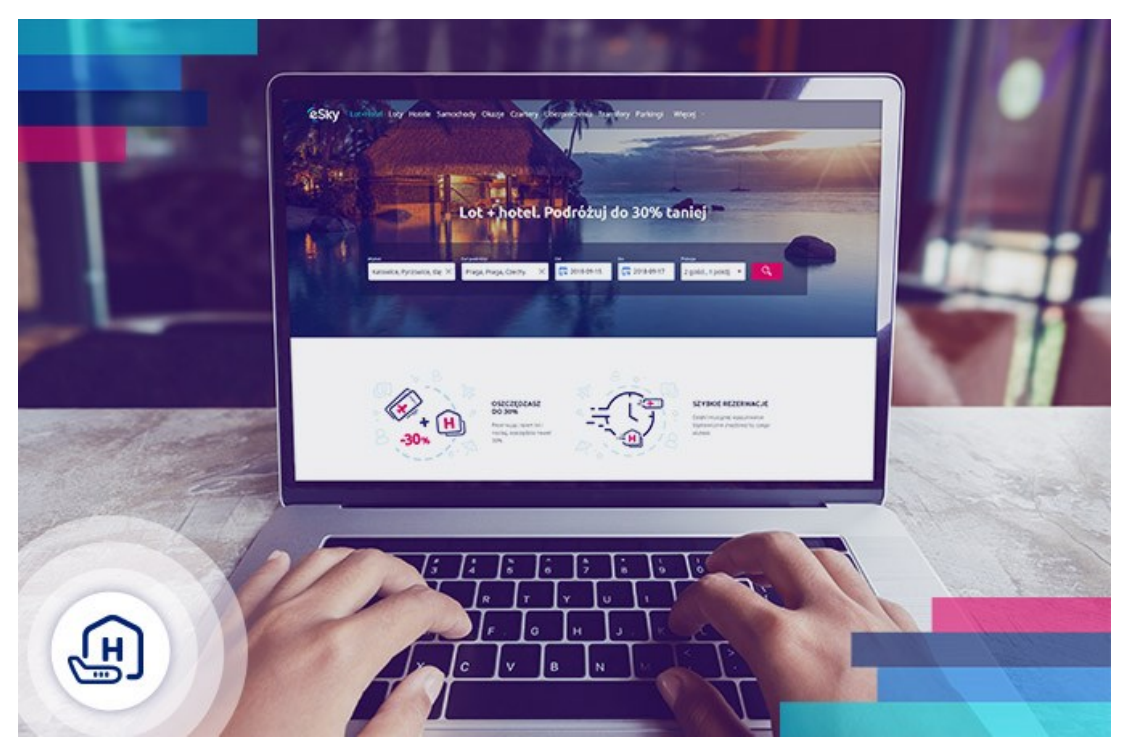

# **How to book a flight and hotel in one transaction?**

Are you planning a plane trip and a longer stay at your destination? Thanks to Flight + Hotel packages you will save a lot of time looking for a **flight** and **accommodation**, you will avoid overpaying and pay for a **flight** and your **stay** in one transaction.

Flight+Hotel package allows you to find the best flight offers and hotels at a selected place and time. **The intuitive search engine** will help you quickly match the offer to your requirements. You have over 1.1 million accommodation places checked by travellers. Check which offer will be the best for you. To **book a flight and accommodation**, just visit the Flight + Hotel website on eSky.pl and follow the instructions below.

## **How to book a flight and hotel in the Flight+Hotel package?**

#### **Step 1. Enter information about your travel to the search engine.**

- Visit the Flight+Hotel website
- In the search engine at the top of the page, enter the place of departure and destination, travel dates and the number of guests with the number of rooms.
- Click "Search".

### **Step 2. Adjust search results to your preferences.**

• Search by location. Click on the map to the left of the search results and find a place to stay in the selected location.

- Search by filters. In the filter area to the left of the search results, specify:
	- accommodation standard (from one to five stars),
	- quest rating (from one to five points),
	- type of building (hotel, apartment, quest house, etc.),
	- facilities nearby (city centre, monuments, attractions, public transport stations),
	- number of meals included in the price,
	- price,
	- required facilities in the accommodation (internet access, air conditioning, parking, etc.).
- Search by sorting. Use the buttons at the top of the page to sort results according to:
	- $\bullet$  price.
	- quest rating,
	- number of stars,
	- distance from selected points.

### **Step 3. Choose the best offer.**

- Click "select" next to one of the offers in the main search results.
- Scroll down the object page and select one of the available rooms.
- Choose the flight that will be best for you. When choosing, you can use sorting, as in step 2.

#### **Step 4. Complete the passengers data and choose the payment method.**

- Enter the passenger data in the designated place. You can do it manually or by logging into your eSky account or on Facebook.
- Provide the contact details of the person who is booking the travel
- Choose payment method.
- Choose consent
- Book and pay.

Done! - Your **flight** and **hotel** are booked. Pack your bags and enjoy a **stress-free travel**! Find and book your flight and hotel on eSky!